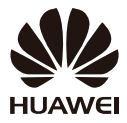

# **HUAWEI C5070 cdma2000** 数字移动电话机

# 用户指南

图片仅供参考,请以实物为准。

华为公司保留对产品外观及设计改进和改变的权利,恕不另行通知。

华为技术有限公司

地址:深圳市龙岗区坂田华为总部办公楼 公司总机:0755-28780808

网址:[www.huawei.com](http://www.huawei.com/) 服务热线:8008308300 4008308300 0755-28560808 客户服务邮箱:[mobile@huawei.com](mailto:mobile@huawei.com) 邮编:518129

#### 版权所有 **©** 华为技术有限公司 **2011**。 保留一切权利。

非经华为技术有限公司书面同意,任何单位和个人不得擅自摘 抄、复制本手册内容的部分或全部,并不得以任何形式传播。 本手册中描述的产品中,可能包含华为技术有限公司及其可能 存在的许可人享有版权的软件,除非获得相关权利人的许可, 否则,任何人不能以任何形式对前述软件进行复制、分发、修 改、摘录、反编译、反汇编、解密、反向工程、出租、转让、 分许可以及其他侵犯软件版权的行为,但是适用法禁止此类限 制的除外。

商标声明

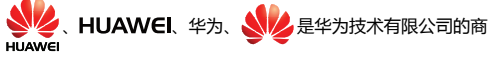

标或者注册商标。

在本手册中以及本手册描述的产品中,出现的其他商标、产品 名称、服务名称以及公司名称,由其各自的所有人拥有。

注意

本手册描述的产品及其附件的某些特性和功能,取决于当地网 络的设计和性能,以及您安装的软件。某些特性和功能可能由 于当地网络运营商或网络服务供应商不支持,或者由于当地网 络的设置,或者您安装的软件不支持而无法实现。因此,本手 册中的描述可能与您购买的产品或其附件并非完全一一对应。 华为技术有限公司保留随时修改本手册中任何信息的权利,无 需进行任何提前通知且不承担任何责任。

#### 无担保声明

本手册中的内容均"如是"提供,除非适用法要求,华为技术 有限公司对本手册中的所有内容不提供任何明示或暗示的保 证,包括但不限于适销性或者适用于某一特定目的的保证。 在法律允许的范围内,华为技术有限公司在任何情况下,都不 对因使用本手册相关内容而产生的任何特殊的、附带的、间接 的、继发性的损害进行赔偿,也不对任何利润、数据、商誉或 预期节约的损失进行赔偿。

#### 进出口管制

若需将此产品手册描述的产品(包含但不限于产品中的软件及 技术数据等)出口、再出口或者进口,您应遵守适用的进出口 管制法律法规。

尊敬的用户:

在您购买华为手机后使用过程中,手机会自动发送一条注册短 信将该手机唯一设备号(IMEI/ESN/MEID)发送到华为公司指 定服务器;如果您的手机在维修时需更换主板或重新更新软 件,手机在更换主板或升级软件后会重新发送一条注册短信。 华为公司将收到的唯一设备号作为售后服务的参考信息,以便 为您提供更方便的售后服务保障。

新购机、更换主板、升级软件后,发送的每条注册短信(每次 只发一条)无需您付费。

当您购买手机时,就意味着您已接受本服务协议。若您对以上 内容存有疑问,请致电华为热线电话 **800-830-8300** 或 **400- 830-8300** 咨询。

# **1** 安装**UIM**卡和电池

注意 UIM 卡的芯片触点朝下,UIM 卡与卡槽轮廓相符。

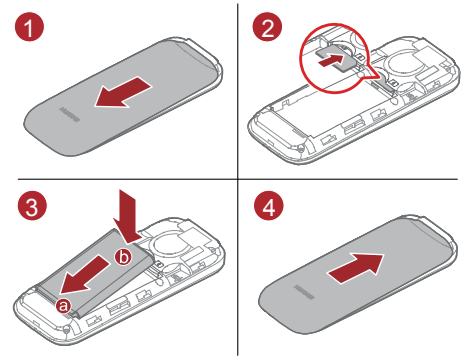

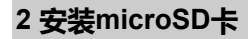

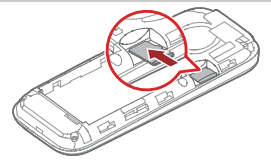

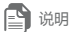

请正确安装 *microSD* 卡,以避免损坏您的手机或 *microSD* 卡。*microSD* 卡 正确安装后,手机屏幕上方会显示 | 图标。

# **3** 电池充电

- 1. 连接手机与充电器。
- 2. 将充电器的电源插头插入电源插座。手机开始充电后,屏幕 将显示充电图示。
- 3. 充电动画没有变化时表示充电已满,断开手机与充电器的连 接。

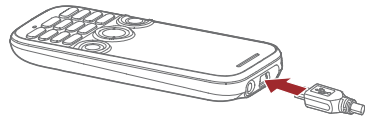

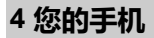

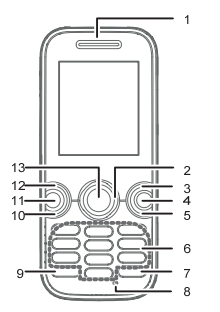

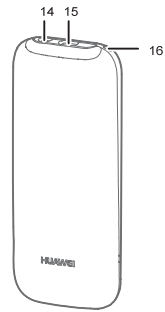

- 1. 听筒
- 2. 方向键
- 3. 右软键
- 4. 删除键
- 5. 结束键
- 6. 数字键
- 7. # 键
- 8. 话筒

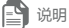

图片仅供参考,请以实物为准。

9. \* 键 10.拨号键 11.音乐键 12.左软键 13.确认键 14.耳机接口 15.充电接口/数据接口 16.挂绳孔

# **5** 按键功能

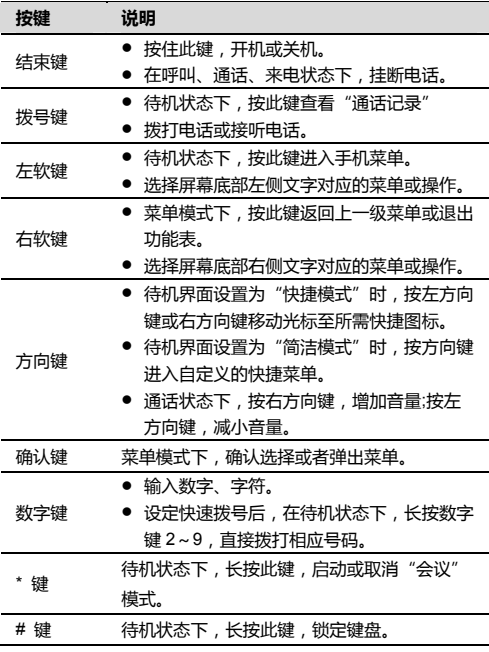

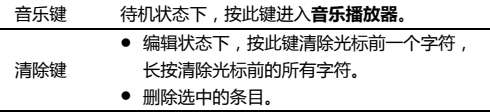

# **6** 屏幕图标

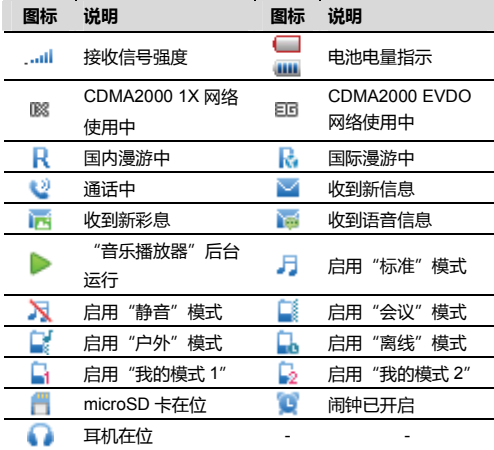

# **7** 通话功能

□ 说明

手机被锁的状态下,需要先对手机解锁,否则您只能拨打紧急呼叫号码和 接听来电。

### 拨打电话

- 1. 待机状态下,按数字键依次输入电话号码。
- 如需拨打国际长途,连续按 \* 键两次,输入国际长途码 "+",然后根据需要依次输入国家或地区代码、区号和电话 号码。
- 如需拨打带分机的电话号码,连续按 \* 键三次或四次,分别 在主机号码与分机号码间输入"P"或"T"。
- 2. 按拨号键拨打语音电话。
- 3. 按结束键,结束通话或取消拨号。

● 窍门

- 待机状态下,按拨号键,讲入通话记录。找到所需号码,再按拨号键, 拨打电话。
- 在"联系人"中,找到所需号码,按拨号键,拨打电话。
- 在"收件箱"中,找到所需短信并提取所需号码,按拨号键,拨打电 话。

### 接听电话

电话呼入时,按拨号键,接听来电;按结束键,挂断来电。若 启用任意键应答功能,按任意键接听来电(右软键和结束键除 外)。

## **8** 通讯录功能

### 新建联系人

- 1. 在主菜单界面, 洗择"通讯录 > 新建联系人"。
- 2. 编辑联系人相关信息。若当前默认存储位置为 UIM 卡, 则只 可编辑联系人姓名及移动电话信息。
- 3. 选择"保存", 保存联系人信息。

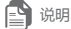

在"通讯录"界面下,选择"选项 > 联系人管理 > 默认存储位置"可以 更改联系人的默认存储位置。

### 查找联系人

- 1. 在主菜单界面,选择"通讯录"。
- 2. 输入待查找联系人姓名的首字母,可以快速检索出与输入字 母相对应的姓名纪录。如:张三,可输入 ZS。

# **9** 新建和发送信息

- 1. 在主菜单界面,选择"信息 > 新建信息"。
- 2. 编辑收件人地址列表。
- 3. 在正文输入区域输入文字内容。按确认键可添加图片或者音 频,信息自动转为彩信模式。
- 4. 选择"选项 > 发送",发送信息。

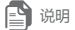

- 您的手机支持发送和接收长短信,接收一条完整长短信的时间视网络状 况而定,如果发现长短信内容无法完整显示,请等待手机接收到所有短 信内容后再重新打开。长短信只能保存于手机中。
- 您的手机最大支持的彩信容量为 300KB,超过 300KB 的文件将无法通 过彩信发送。

# **10** 输入法

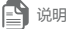

- 在主菜单界面,选择"设置 > 手机 > 输入法设置 > 联想输入开关" 可设置开启或关闭联想输入法。选择"默认中文输入法"可设置默认中 文输入法为拼音或笔画。
- 编辑状态下, 按 # 键, 切换当前输入法模式。

### 中文拼音输入

- 1. 按照所需汉字的拼音顺序,按下字母所在的数字键。输入的 字母或字母组合将出现在拼音候选区。
- 2. 选择并确认所需拼音。
- 3. 选择并确认所需汉字。候选字栏同时会联想出以该汉字开头 的常用词组组合。

### 中文笔画输入

- 1. 根据要输入汉字的标准笔画顺序,按相应的数字键 **1** ~ **5** 输入笔画,候选字区将显示对应笔画组合的候选字。如果不 确定笔画所属的类别,可以按数字键 **6**,输入"?"表示该 笔画,然后继续输入后面的其它笔画。
- 2. 选择并确认输入所需汉字。

### 英文联想输入(**En**)

- 1. 根据要输入的英文单词,依次按相应的数字键各一次,手机 将自动组合出对应于所输字母的单词。同时手机还会联想出 其它的字母,组合出所有可能的单词。
- 2. 按上方向键或下方向键,光标移至所需单词。按确认键确认 选择;或者按数字键 0 确认选择,并在单词后输入空格。

### 英文传统输入(**Abc**)

按一下,可输入该按键上的第一个字母;按两下,可输入该按 键上的第二个字母,依此类推。

如果要输入的字母和前一个字母位于相同的按键上,请等待光 标再次出现,或按右方向键,移动光标,确认前一个字母已输 入后,再输入后一个字母。

### 数字输入

- 123 输入模式下,按数字键直接输入数字。
- z Abc 输入模式下,连续按相应的数字键,直至所需的数字出 现在屏幕上; 或者按住相应的数字键, 直至输入数字。
- En 输入模式下, 先按数字键, 再按上方向键或下方向键, 直 至出现所需的数字。

#### ● 窍门

- 拼音、笔画、En 或 Abc 输入模式下, 按数字键 0 一次输入空格, 两次 输入换行符,三次输入"0"。
- 拼音或 Abc 输入模式下,连续按数字键 1,输入常用符号; En 输入模 式下,按数字键 **1** 一次显示常用符号列表,两次和三次显示笑脸符号列 表。

### 符号输入

- 1. 任意输入模式下,按 \* 键, 讲入字符列表。
- 2. 选择并确认输入所需符号;或是按所需符号所对应的数字 键,输入符号。

# **11** 安全设置

#### 键盘锁

为防止手机的误操作,待机状态下,长按 # 键,可以锁定手机 键盘。键盘锁定状态下,您仍可以按拨号键接听来电,或拨打 紧急电话。

若要解锁键盘,请先按左软键,再按右软键。

#### 手机密码

手机初始密码为 000000,您可以将手机密码更改为任意的 4~ 8 位密码。

#### 启用手机密码锁

手机密码锁可有效地防止其他人未经您的许可使用您的手机。 启用手机密码锁时,会在每次开机时要求您输入手机密码。 在主菜单界面,选择"设置 > 安全 > 手机密码"可开启手机 锁。

### **PIN**码和**PUK**码

PIN 码(个人识别号码),可有效的防止他人未经您的许可使用 您的 UIM 卡。PUK 码(个人解锁码),可以更改被锁定的 PIN 码。如果累计连续 3 次输错了 PIN 码,将提示输入 PUK 码。如 果累计连续 10 次输错了 PUK 码, UIM 卡将永久失效。此时, 请与您的网络运营商联系,要求更换新卡。PIN 码、PUK 码随 UIM 卡-起提供,详情请咨询您的网络运营商。

# **12** 使用"省电模式"

在主菜单界面,选择"设置 > 手机 > 省电模式"开启该功 能。手机即进入省电模式,在 09:00-17:00 时间段手机会自动关 闭键盘灯。

### **13** 闹钟

### 打开闹钟

- 1. 讲入"闹钟"界面, 选中一个闹钟, 设置闹钟时间, 响铃周 期以及响铃乐曲。
- 2. 设置完毕后选择保存并开启设置的闹钟。

### 关闭闹钟

进入"闹钟"界面,选中需要关闭的闹钟,选择"关闭"关闭 该闹钟;或者选择"关闭全部",关闭已设置的所有闹钟。

说明

- 闹铃响时,洗择"停止",关闭闹铃;洗择"延时",闹钟暂时关闭, 延后 5 分钟再次闹铃。
- 闹铃周期选择为自定义时,您可以按浏览一个星期中的七天,选中所需 天数,可设置自定义响铃周期。

## **14** 录音

- 1. 在主菜单界面,选择"多媒体 > 录音机"。
- 2. 按确认键,启动录音。
- 3. 按左软键停止录音。
- 4. 再次按确认键,可播放刚录制的音频文件。

所有录制的录音文件均保存在"主菜单 > 文件管理器 > 录 音"文件夹中。

# **15** 音乐播放器

### 设置当前播放列表

- 1. 在主菜单界面,选择"多媒体 > 音乐播放器".
- 2. 选择"选项 > 媒体库 > 刷新",刷新媒体库音乐.
- 3. 返回"音乐播放器"界面,选择"选项 > 当前播放列表 > 添加",可以从所有歌曲中选择音乐添加至当前播放列表。

### 播放音乐

在"音乐播放器"界面:

- 按确认键开始或暂停播放音乐
- 按右方向键播放下一首音乐;长按右方向键可快讲当前音 乐。
- 按左方向键播放上一首音乐;长按左方向键可快退当前音 乐。
- 按上方向键增加音量。
- z 按下方向键减小音量。
- 洗择"洗项 > 退出", 关闭并退出音乐播放器。

# **16 FM**收音机

■ 说明

使用收音机前,请先将耳机插入耳机孔。

### 开启**/**关闭**FM**收音机

- 在主菜单界面,洗择"FM 收音机"开启收音机。
- 在收音机界面,选择"选项 > 退出"关闭收音机。

### 自动调频

在收音机界面,选择"选项 > 搜索 > 自动搜索"。手机自动搜 索并保存频道。

### 手动调频

在收音机界面,选择"选项 > 搜索 > 手动调频"。按左方向键 或右方向键进行手动调频。

### 收听**FM**广播

收听 FM 广播时,可进行如下操作:

- 按上方向键试下方向键调节音量。
- 按左方向键或右方向键切换频道。

### 录制**FM**节目

说明

录制某频道的 FM 节目时, 请确保该频道已保存在频道列表中。

收听节目时,选择"选项 > 开始录音"可录制该节目。 所有录制的录音文件均保存在"主菜单 > 文件管理器 > 录 音"文件夹中。

# **17** 连接管理

### 安装并启动**PC**助手程序

- 1. 通过 USB 数据线连接您的手机与计算机。
- 2. 等待对话提示框自动弹出。(若提示框未自动弹出,你也可以 打开我的电脑,双击名为"HUAWEI ASSISTANT"的虚拟 盘符,弹出对话提示框。)
- 3. 选择"启动 PC 助手",根据向导提示完成安装。
- 4. 当安装完成后,等待调制解调器驱动自动出现在您计算机的 调制解调器列表中。

### 将手机设置为调制解调器

将手机和计算机连接后,它可作为高速率的调制解调器。

- 1. 用 USB 数据线连接您的手机与计算机。
- 2. 在计算机中,确认设备管理器的调制解调器列表中有 USB 调 制解调器设备。
- 3. 有三种方式进行拨号连接:
- 在计算机中运行拨号向导应用程序,根据向导建立拨号连 接。
- 在计算机中,选择控制面板中网络连接,创建新的连接,按 照新建连接向导,创建一个新的连接。
- 安装并运行手机附带的拨号上网应用程序,详细操作请参见 程序的帮助文档。

### ■ 说明

设置拨号连接时,拨号连接的号码请设置为"#777"。同时,还需要您输 入用户名和密码,具体用户名和密码,请咨询您的网络运营商。

# **18 UC**浏览器

您的手机内置 UC 浏览器, 通过 UC 浏览器, 您可以轻松、快捷 地完成同互联网之间的信息交互,包括登录论坛社区,阅读时 事新闻,编写个人博客,下载文件等。

- 1. 在主菜单界面选择"UCweb"进入 UC 浏览器。
- 2. 在搜索栏输入待搜索项搜索相关信息;在输入网址框输入网 址浏览网页。

说明

- z 使用 UC 浏览器进行互联网操作会产生相应的通信费用,详细费用情况 请咨询网络运营商。
- 关于 UC 浏览器的更多信息, 可以访问 http://www.uc.cn。

# **19** 手机**QQ**

您的手机内置手机 QQ。通过手机 QQ,您可以随时随地与好友 聊天。

- 1. 在主菜单界面选择"QQ"进入手机 QQ。
- 2. 输入帐号及密码登陆手机 QQ。

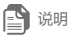

- 登陆手机 QQ 后,按挂机键可返回主菜单,讲行其他操作,手机 QQ 将 在后台继续运行。
- 使用手机 QQ 进行互联网操作会产生相应的通信费用, 详细费用情况请 咨询网络运营商。

# **20** 管理文件

### 文件下载

本手机支持上网下载图片、音频、电子书等文件,也可通过 PC Suite 软件将计算机中的文件下载至手机端。下载后的文件将被 保存在"主菜单 > 文件管理器"下相应的文件夹中,进入文件 夹,点击"手机"或"存储卡",显示文件存储位置后即可查看 相应内容。

- 图片:用于存放图片文件。
- 音乐:用于存放音频文件。
- z 录音:用于存放录音文件。
- **•** 甘他·田干左放甘他类型的立性

■ 说明

PC Suite 软件下载文件的使用方法,请参考软件附带的帮助文档。

### **U**盘模式

- 1. 通过 USB 数据线连接您的手机与计算机。
- 2. 等待对话提示框自动弹出。(若提示框未自动弹出,你也可以 打开我的电脑,双击名为"HUAWEI ASSISTANT"的虚拟 盘符,弹出对话提示框。)
- 3. 选择"文件传输"激活手机 U 盘模式。

进入 U 盘模式后,打开我的电脑,选择可移动磁盘打开,进入 文件夹即可添加或删除相应内容。

# **21** 规格参数

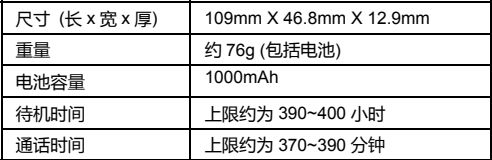

注意

上述待机时间与通话时间系实验室网络优化环境下所能达到的待机时间和 通话时间。实际时长可能因当地网络状况、使用情况及周边环境等因素的 不同而短于上述标注的时间。使用某些特定的功能也会影响手机的待机时 间和通话时间。

# **22** 安全警告和注意事项

在使用和操作本设备前,请阅读并遵守下面的注意事项,以免 出现危险或非法情况,并确保本设备性能最佳。

#### 医疗设备

- 在明文规定禁止使用无线设备的医疗和保健场所,请遵守该 场所的规定关闭本设备。
- 设备产生的无线电波可能会影响植入式医疗设备或个人医用 设备的正常工作,如起搏器、植入耳蜗、助听器等。若您使 用了这些医用设备,请向其制造商咨询使用本设备的限制条 件。

#### 听力保护

当您使用耳机收听音乐或通话时,建议使用音乐或通话所需的 最小音量设置,以免损伤听力。

#### 易燃易爆区域

- 在加油站(维修站)或靠近易燃物品、化学制剂的地方,请 勿使用本设备,并遵守所有图形或文字的指示。在燃油或化 学制剂存放和运输区或易爆场所内或周围,设备可能引起爆 炸或起火。
- 请勿将设备及其配件与易燃液体、气体或易爆物品放在同一 箱子中存放或运输。

#### 交通安全

- 驾车时请勿持握本设备,并遵守所在地区或国家的相关规 定。
- 请勿将设备放在汽车安全气囊上方或安全气囊展开后能够触

及的区域内。否则当安全气囊膨胀时,设备就会受到很强的 外力推动而对车内人员造成严重伤害。

● 无线设备可能干扰飞机的飞行系统,请遵守航空公司的相关 规定,在禁止使用无线设备的地方,请关闭该设备。

#### 操作环境

- 请勿在多灰、潮湿、肮脏或靠近磁场的地方进行充电或使用 本设备,以免引起设备内部电路故障。
- 雷雨天气时,请勿使用设备,以免受到雷击或其它伤害。
- 有胆文规定禁止使用无线设备的场所,请关闭本设备。
- 设备使用电源适配器供电时,请将环境温度保持在 0℃-40 ℃;设备由电池供电时,请在环境温度为 0℃-40℃的情况下 使用。请勿在上述温度范围外使用,当环境温度过高或过低 时,可能会引起故障。

#### 儿童健康

本设备及其配件可能包含一些小零件,请将其放置在儿童接触 不到的地方。儿童可能无意损坏本设备及其配件,或吞下小零 件导致窒息或其他危险。

#### 环境保护

请遵守有关设备、电池及其配件处理的本地法令,并支持回收 行动。请勿将设备、电池及其配件作为普通的生活垃圾处理。 原装配件

只能使用设备制造商提供的原装配件。如果使用任何非原装配 件,都有可能影响设备的使用性能,违反本设备的保修条款以 及国家关于通信终端产品的相关规定,甚至导致人身危害。 体田由池和充由器

- 当充电完毕或者不充电时,请断开与设备的连接并从电源插 座上拔掉充电器。
- 请勿将金属物导体与电池两极对接,或接触电池的端点,以 免导致电池短路,以及因电池过热而引起烧伤等身体伤害。
- 请勿将电池或设备放置在加热设备的周围,如微波炉、烤箱 或散热器等。电池过热可能引起爆炸。
- 请勿拆解或改装电池,以免引起电池漏液、过热、起火或爆 裂。
- 如果电池漏液, 请不要使皮肤或眼睛接触到漏出的液体; 若 沾到皮肤或眼睛上,请立即用清水冲洗,并到医院进行医疗 处理。
- 如果电池在使用、充电或保存过程中有变色、变形、异常发 热等异常现象,请停止使用并更换新电池。
- 若充电器电源线已经损坏,请勿继续使用,以免发生触电或 火灾。
- 请勿把电池扔到火里,否则会导致电池起火和爆裂。

#### 维护和保养

- 请保持设备及其配件干燥。请勿使用微波炉等外部加热设备 对其进行干燥处理。
- 请勿使设备及其配件受到强烈的冲击或震动,以免损坏设备 及其配件,或者导致电池燃烧或爆炸。
- 请勿在温度过高或过低区域放置本设备及其配件,否则可能 导致设备、电池和充电器故障、着火或爆炸。当温度低于 0 ℃时,电池的性能会受到限制。
- 请勿将大头针等尖锐的金属物品放在设备听筒附近,设备听 筒的磁性会吸住这些物体,您使用设备时可能造成伤害。
- 请不要使用烈性化学制品、清洗剂或强洗涤剂清洁设备或其 配件。清洁和维护前请先关机,并断开充电器与设备的连 接。
- 请勿擅自拆卸设备及配件,否则该设备及配件将不在本公司 保修范围之内。

#### 紧急呼叫

在紧急情况下,若设备处于开机状态且处于服务区内,可使用 设备进行紧急呼叫。由于不能保证所有情况下网络都能连接, 故在紧急情况下,请勿将本设备作为唯一的联系方式。

### 电磁辐射比吸收率(**SAR**)

本产品电磁辐射比吸收率(SAR)最大值为 0.707W/kg,符合 国家标准 GB 21288-2007 的要求。

### 电子信息产品有毒有害物质申明

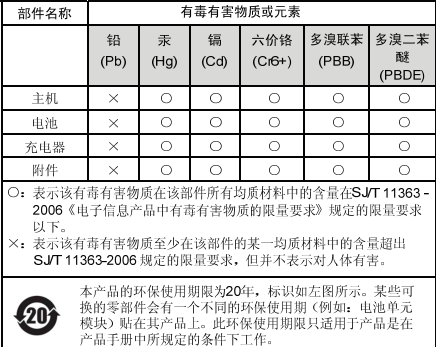

### 手机真伪鉴别提示卡

尊敬的用户:

您好,为保证您的合法权益,建议您仔细阅读本提示卡,以便 查验您购买的手机的真伪。

#### 进网标志说明

您购买的手机上应加贴尺寸为 30mm×12mm 的进网标志(蓝色 或绿色)。

进网标志上第一行信息(由数字和"-"组成)是该型号手机 的进网证号;第二行信息是该部手机的型号;第三行信息是扰 码,此扰码是唯一的。

查询进网标志真伪的方法

(**1**)网站查询

标志验证:您登陆 WWW.TENAA.COM.CN 网站,进入"标志验 证"栏目,按提示输入相关信息即可验证。网站 24 小时免费服 务,方便快捷,建议您使用此方式查验。

手机图片查询: 登陆 WWW.TENAA.COM.CN 网站,讲入"手 机图片查询"栏目,查询手机在申请办理进网许可证时的样式 和外观。

#### (**2**)人工电话查询

服务内容:查询进网标志信息和手机串号的真伪。本方式不收 取任何查询费用,您只需根据通话时间、是否长途等支付通信 运营商的通信费用。

服务时间:周一至周五(节假日除外) 上午 8:00-11:30 下午

1:00-5:00

查询电话:010-82058767、010-82050313

#### (**3**)短消息验证

短信格式:RW#许可证编号#扰码#手机串号。 其中: "RW" 为 固定代码,不分大小写;"#"为间隔符,可以用空格代替 服务号码:发送短信验证信息至 10669500,即可等待回复结 论。

资费标准:每回复一条结论信息收费 1 元。

帮助服务:输入 RW,并发送到 10669500。(帮助信息免费) 假冒手机处理方法

如果您购买的手机未加贴讲网标志;或查询结论为假;或您购 买的手机样式与网站公布的不一致,建议您到厂家进一步咨 询。